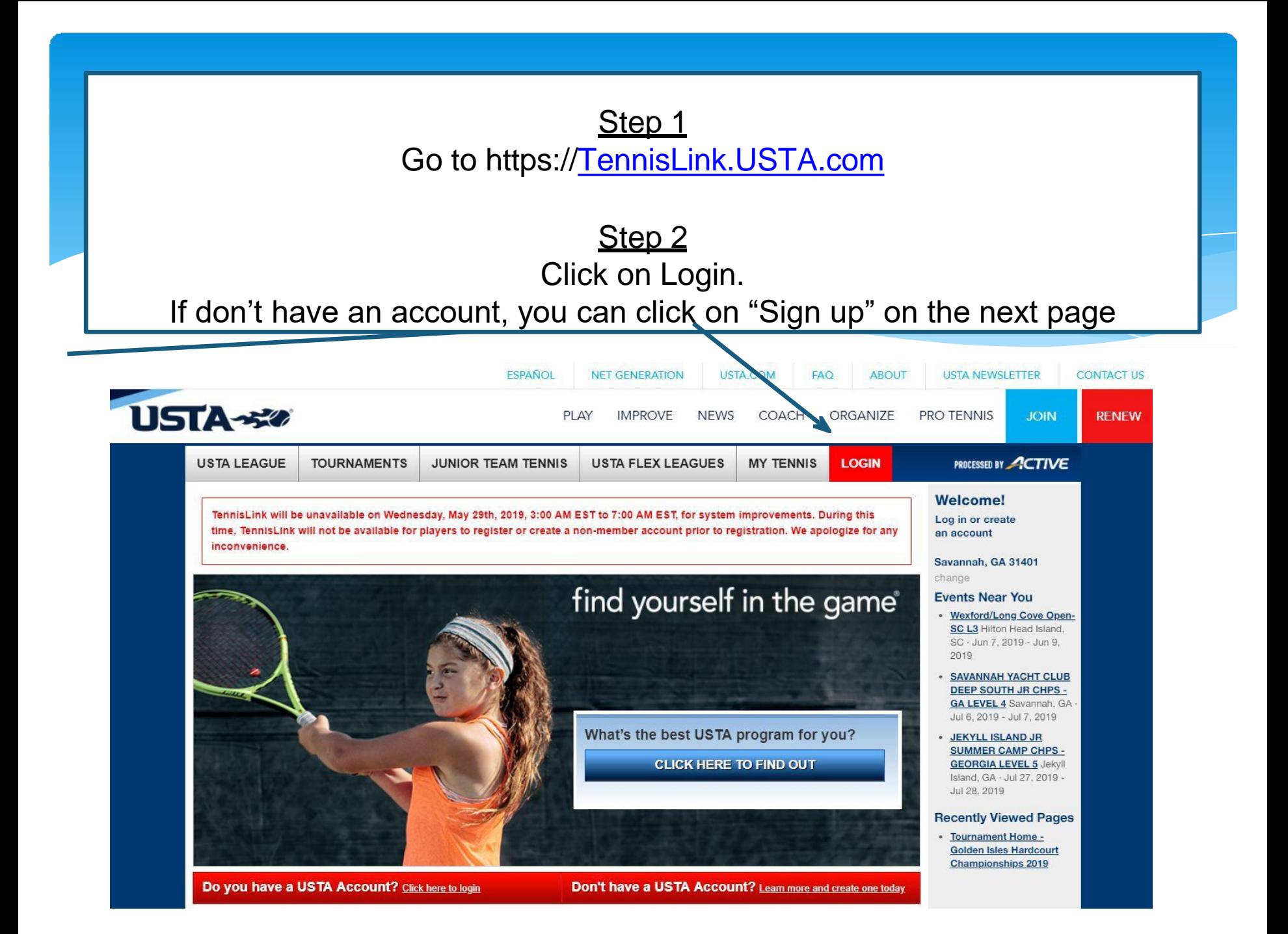

### Existing account:

### Enter your email address, password and click on "Sign in" Need an account:

At the bottom of the page click on "Sign up". Create your USTA account and come back to [TennisLink.USTA.com](https://tennislink.usta.com/)

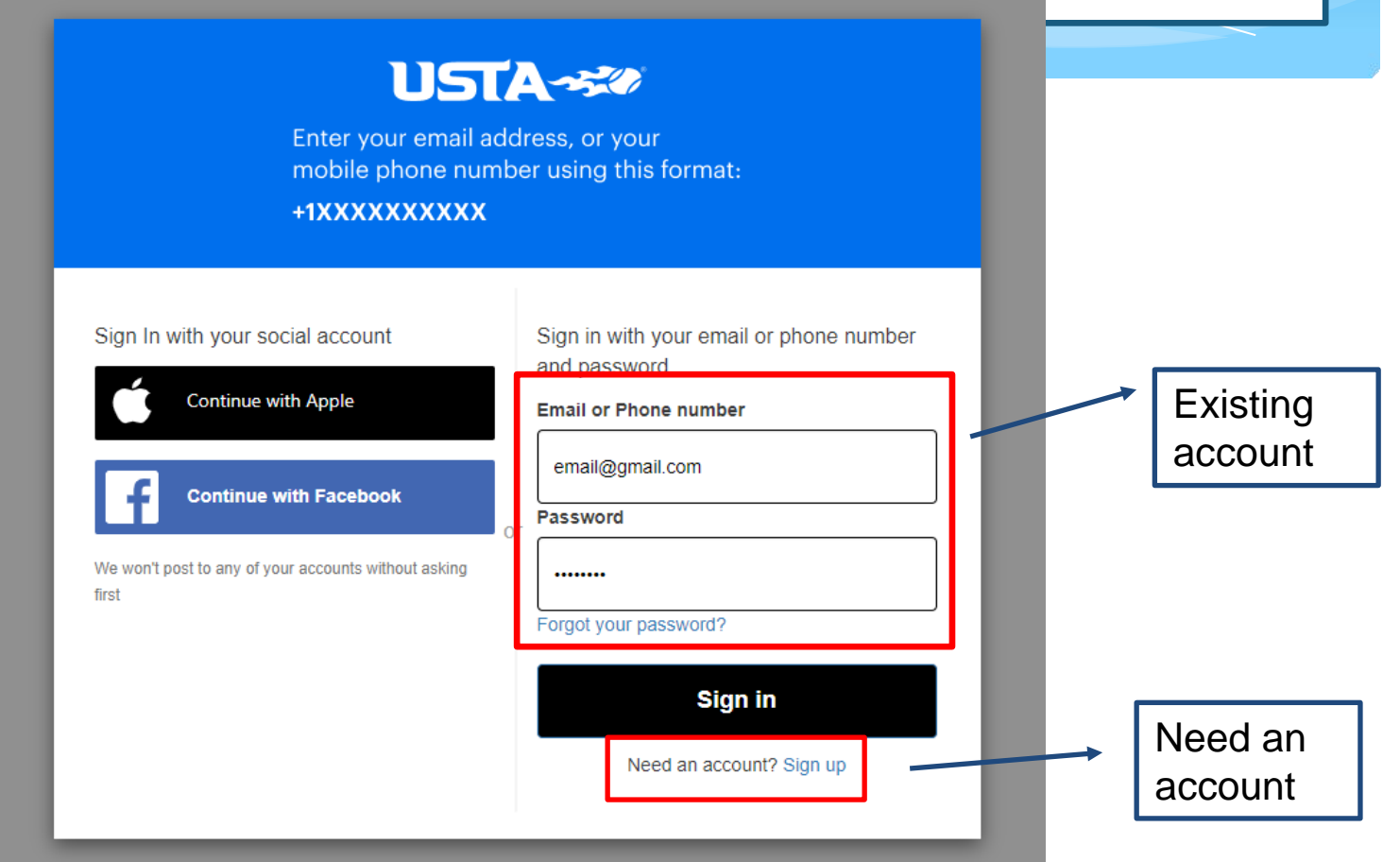

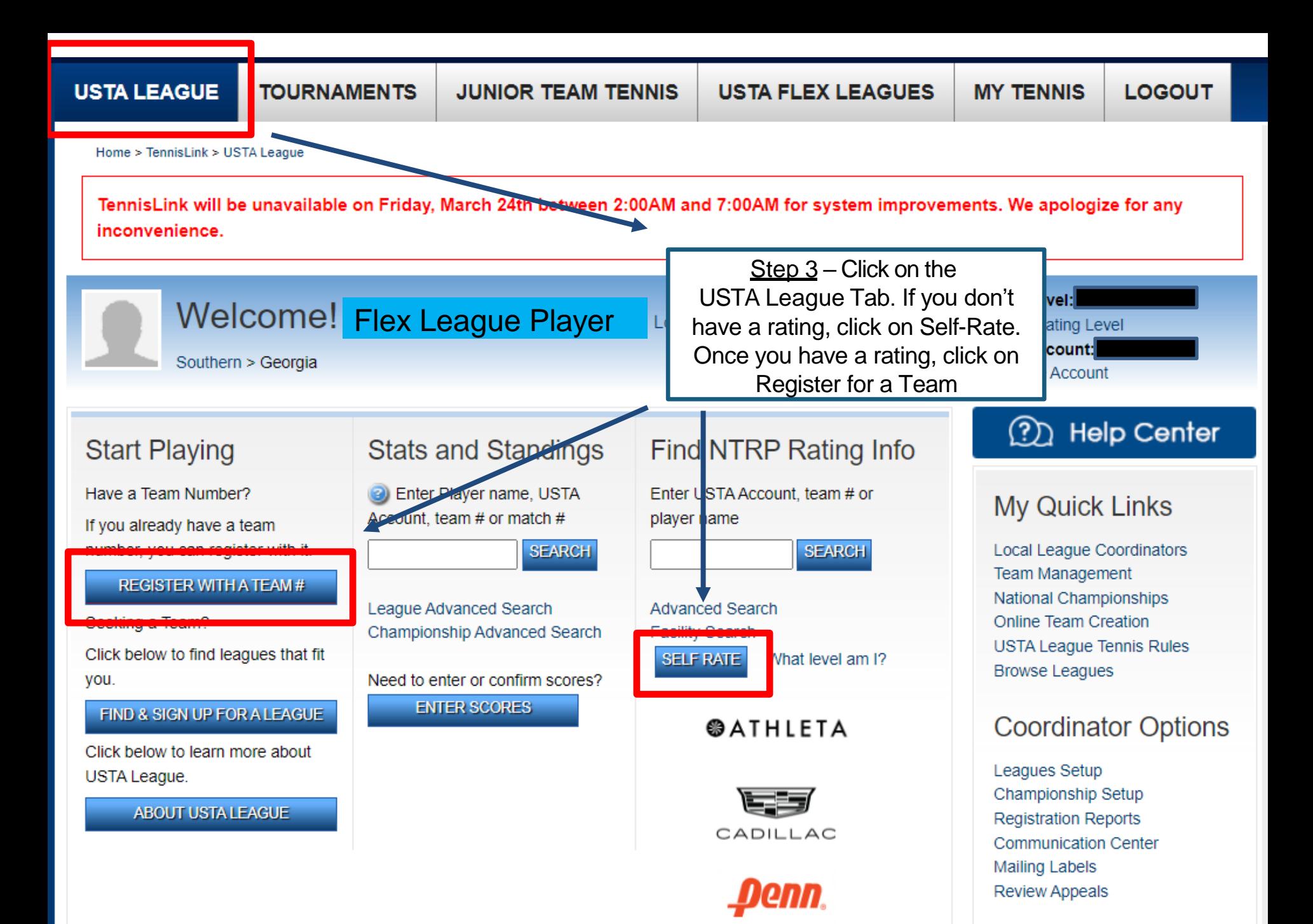

**USTA LEAGUE TOURNAMENTS JUNIOR TEAM TENNIS USTA FLEX LEAGUES MY TENNIS LOGOUT** Home > TennisLink > USTA League > Register for a Team Register for a Team ou will need a USTA Account and a team # provided by a Team Captain or Local League Coordinator. If you need to create a new team To Re # online, click here. Step 4 - Click on the link to create \* Required field a new team online \* USTA Account: DO NOT CLICK HEREDon't have a Team #  $*$  Team  $#$ : **Phone Number: Email Address:** Are you the captain? Who referred you? **First Name Last Name Email Address** Add 1 more registration(s) + Add

All information, such as names and e-mail addresses, are collected solely for purposes related to USTA League Registration and shall not be used for any other purpose and shall be handled in accordance with USTA's privacy policy.

#### **CONTINUE**

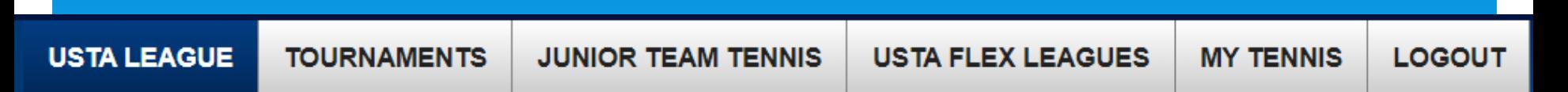

Home > TennisLink > USTA League > Create a Team On-Line

## Create a Team Number On-Line

This option allows a Team Captain to create a Team Number On-Line. If you already have a Team Number, you should use the Register for a Team option.

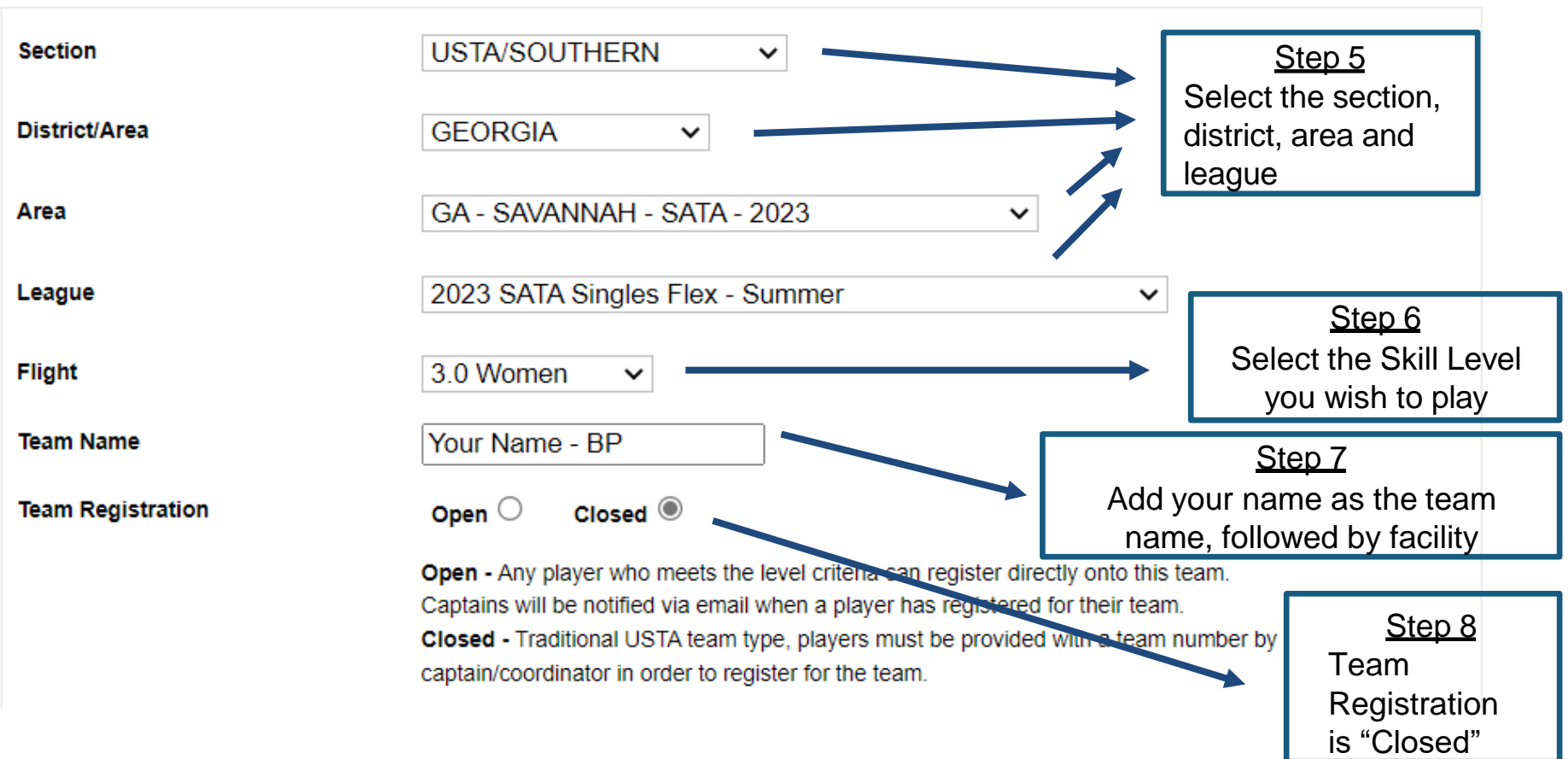

![](_page_5_Figure_0.jpeg)

**USTA LEAGUE TOURNAMENTS JUNIOR TEAM TENNIS USTA FLEX LEAGUES MY TENNIS LOGOUT** 

Home > TennisLink > USTA League > Register for a Team

### Register for a Team

To Register for a team you will need a USTA Account and a team # provided by a Team Captain or Local League Coordinator. If you need to create a new team # online, click here.

#### \* Required field

![](_page_6_Picture_63.jpeg)

All information, such as names and e-mail addresses, are collected solely for purposes related to USTA League Registration and shall not be used for any other purpose and shall be handled in accordance with USTA's privacy policy.

#### **CONTINUE**

![](_page_7_Picture_34.jpeg)

League event, your name and match results will appear on the roster and will be displayed within the TennisLink system. Your name and match results will be searchable through the TennisLink system or any other system that the USTA employs to store and display team rosters and match results.

#### Step 12

Confirm your information before making payment. If signing up for doubles, you can have up to 3 people per team. Your teammates will need your team number to sign up (it's the number starting with 7034)

# \*\*\* For Doubles Teammates Only \*\*\* (Not 1<sup>st</sup> Person to Create Team)

![](_page_8_Figure_1.jpeg)

**Review Appeals**